# **NOC**

## Manual do Usário do Monitor de USB **E1659Fwu**

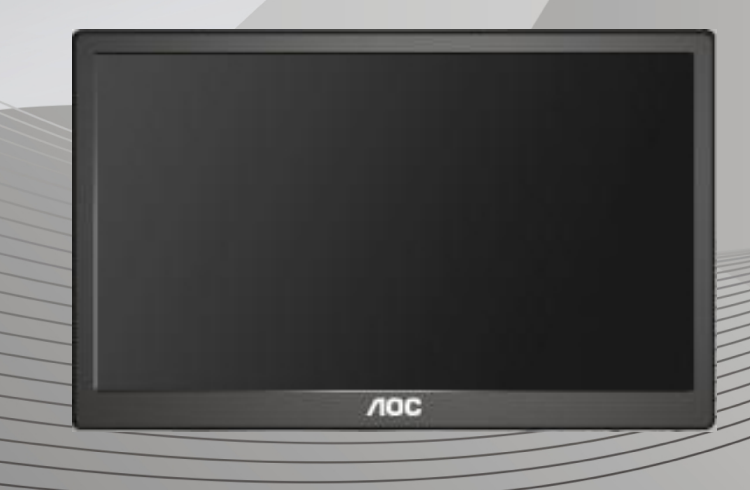

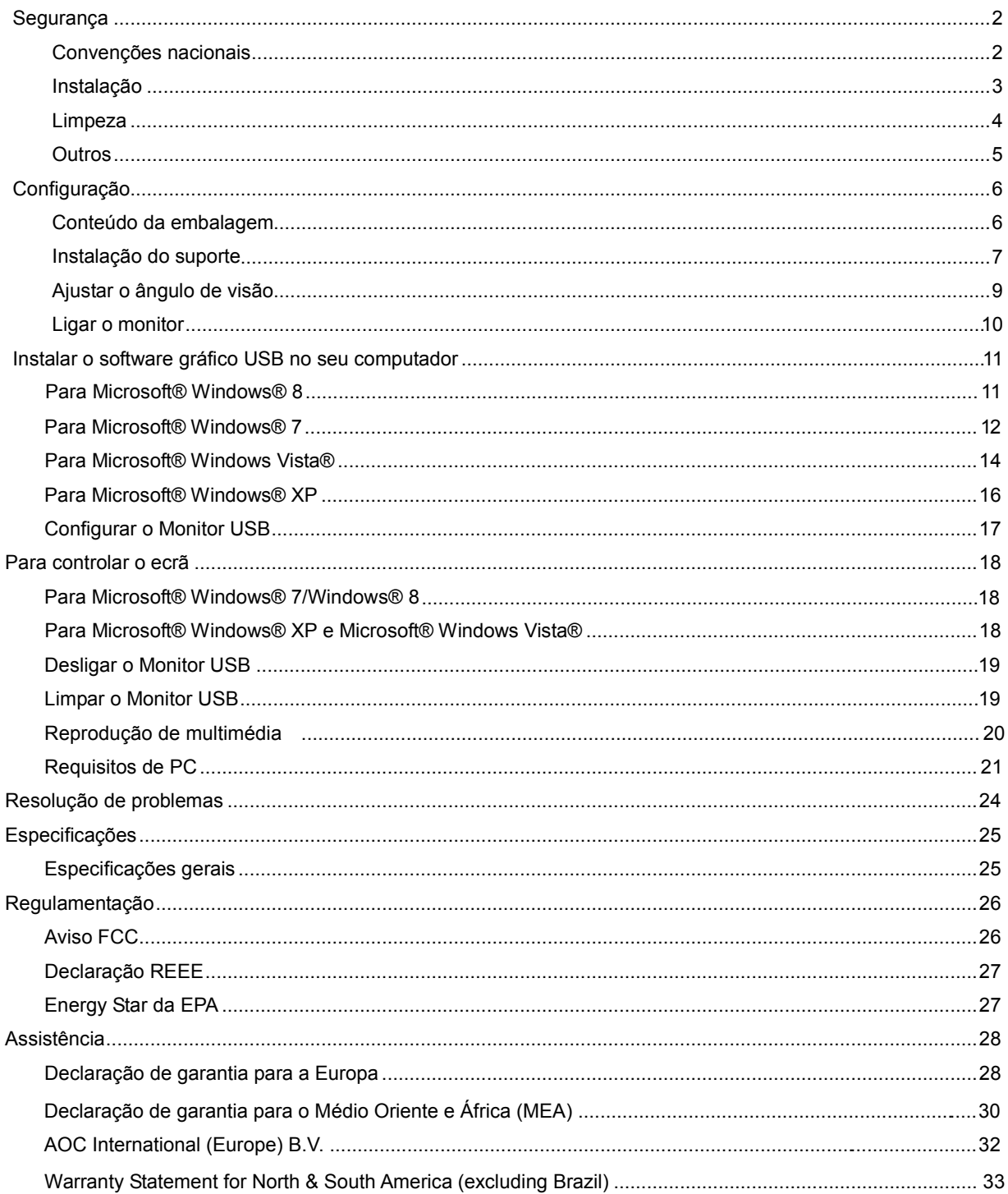

## <span id="page-2-0"></span>**Segurança**

## <span id="page-2-1"></span>**Convenções nacionais**

As subsecções seguintes descrevem as convenções de notação utilizadas neste documento.

## **Notas, Atenção e Avisos**

Ao longo deste guia podem ser exibidos blocos de texto a negrito ou itálico acompanhados por um ícone. Estes blocos de texto contêm notas, chamadas de atenção e avisos e são utilizados da seguinte forma:

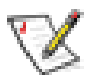

**NOTA:** Uma NOTA indica informações importantes que o auxiliam a utilizar o seu sistema de computador da melhor forma possível.

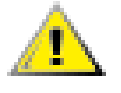

**ATENÇÃO:** ATENÇÃO, indica danos potenciais ao hardware ou perda de dados e explica como evitar o problema.

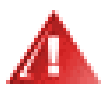

**AVISO:** Um AVISO indica potenciais danos materiais e explica como evitar o problema. Alguns avisos podem ser exibidos em formatos alternados e podem não ser acompanhados por um ícone. Em tais casos, a apresentação específica do aviso é imposta pela autoridade reguladora.

#### <span id="page-3-0"></span>**Instalação**

Não coloque este monitor sobre carrinhos, suportes, tripés, estantes ou mesas instáveis. Se o monitor cair, este pode causar ferimentos pessoais ou danos graves ao produto. Utilize apenas carrinhos, bases, suportes, tripés ou mesas recomendados pelo fabricante ou vendidos com este produto. Siga as instruções do fabricante para instalar o produto e utilize acessórios de montagem recomendados pelo mesmo. Quando colocado num carrinho, o produto deve ser deslocado com cuidado.

Não introduza qualquer tipo de objecto nos orifícios do monitor. Tal poderá danificar componentes do mesmo ou causar fogo ou choque eléctrico. Não derrame líquidos sobre o monitor.

No coloque o monitor no chão com a face voltada para baixo.

Deixe algum espaço à volta do monitor, tal como ilustrado abaixo. Caso contrário, a circulação de ar poderá ser inadequada e o monitor pode sobreaquecer, podendo causar um incêndio ou danos ao mesmo.

Consulte a imagem abaixo para saber quais as distâncias de ventilação recomendadas quando o monitor for instalado na parede ou no suporte: **Instalado na parede** 

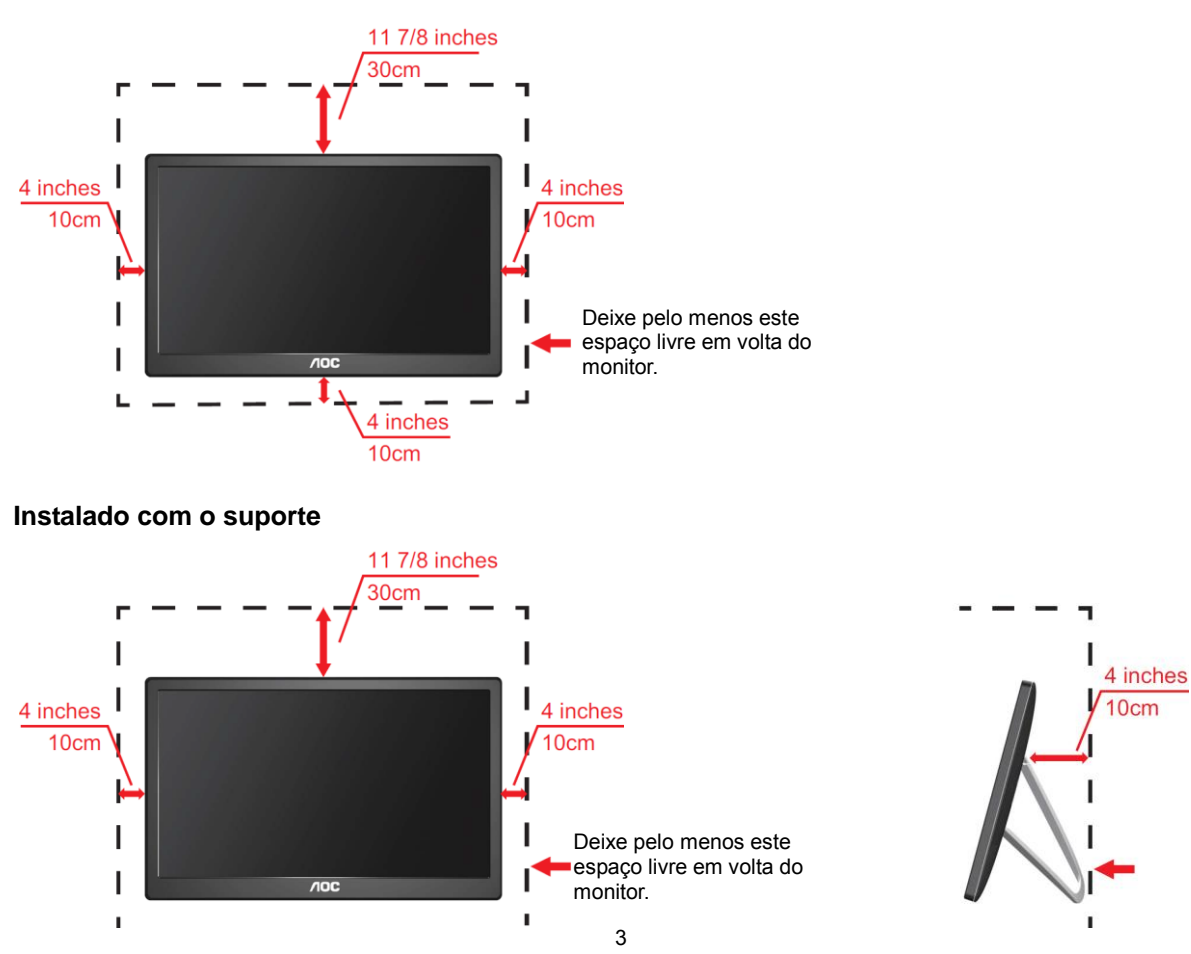

#### <span id="page-4-0"></span>**Limpeza**

**Limpe a caixa do monitor regularmente com um pano. Utilizar um detergente** suave para limpar as manchas, já que um detergente abrasivo poderá danificar a caixa do produto.

P **L**Durante a limpeza, tenha cuidado para que o detergente não derrame para o interior do produto. O pano de limpeza não deverá ser áspero para não arranhar a superfície do ecrã.

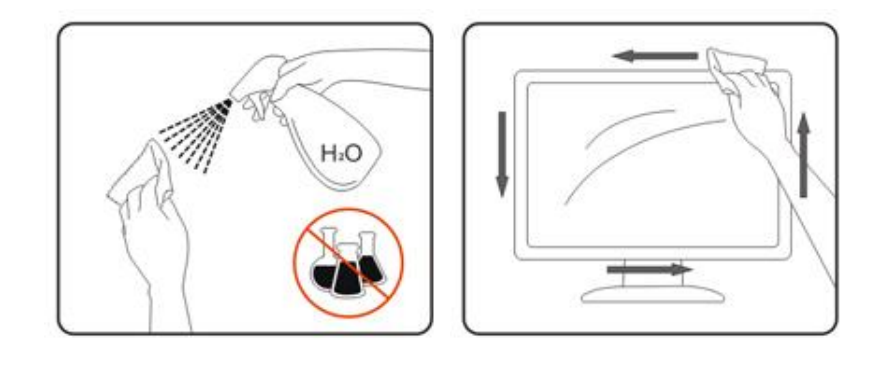

#### <span id="page-5-0"></span>**Outros**

Se o produto emitir odores e sons estranhos ou fumo, desligue a ficha de alimentação IMEDIATAMENTE e contacte um Centro de assistência técnica.

**AL** Certifique-se de que os orifícios de ventilação não ficam bloqueados pela mesa ou por uma cortina.

T Não sujeite o monitor USB a grandes vibrações ou impactos durante o seu funcionamento.

**N**Não deixe cair o monitor nem o sujeite a impactos durante o funcionamento ou transporte.

## <span id="page-6-0"></span>**Configuração**

## <span id="page-6-1"></span>**Conteúdo da embalagem**

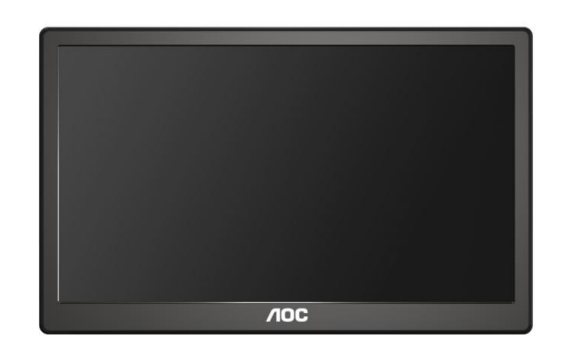

#### Monitor

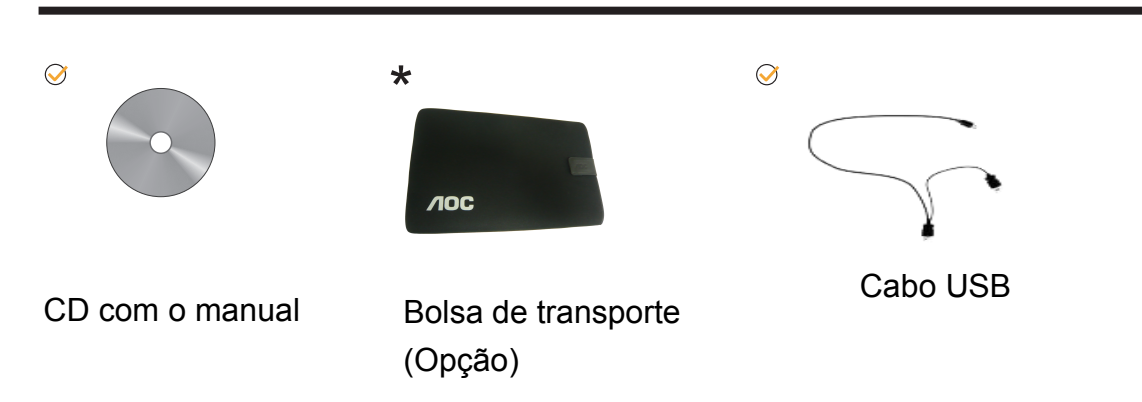

## <span id="page-7-0"></span>**Instalação do suporte**

Instale o suporte de acordo com os indicados passos abaixo. Instalação:

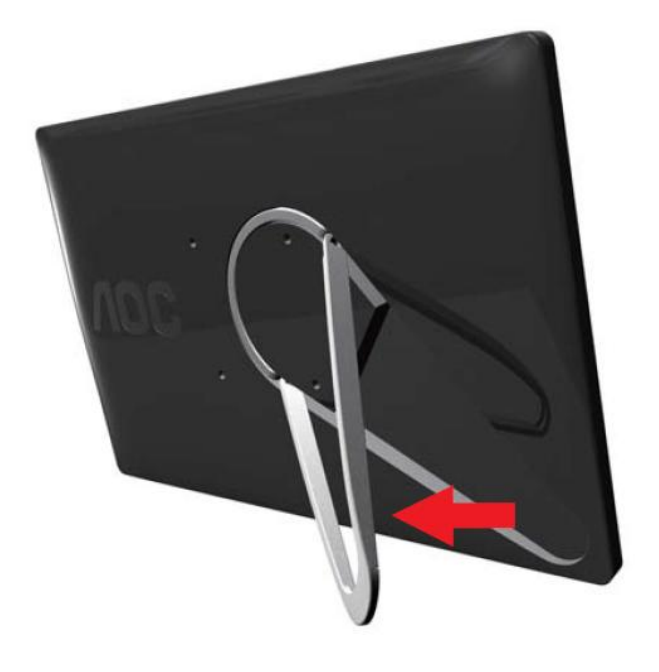

#### **Atenção:**

A unidade dever ser colocada numa superfície plana. Qualquer superfície irregular ou desnivelada poderá resultar em danos à unidade ou em ferimentos ao utilizador.

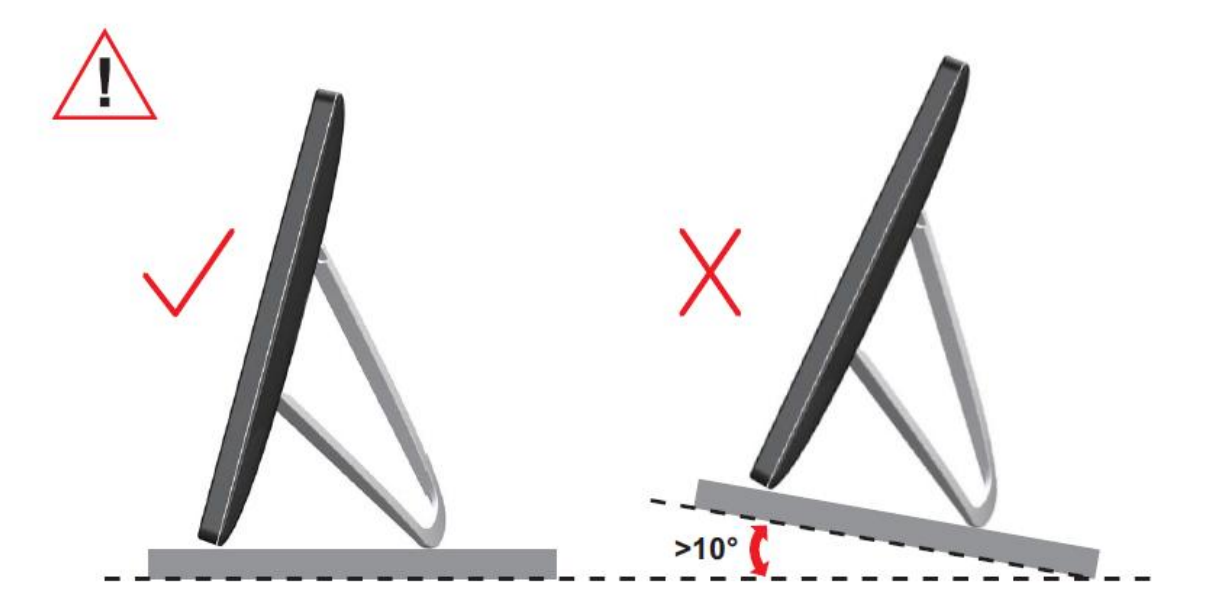

## <span id="page-9-0"></span>**Ajustar o ângulo de visão**

Para obter o melhor ângulo de visualização possível, recomendamos que se coloque de frente para o monitor e que de seguida ajuste o ângulo do mesmo de acordo com a sua preferência.

Segure no suporte para impedir que o monitor caia quando estiver a ajustar o ângulo do mesmo.

Pode ajustar o ângulo do monitor tal como indicado abaixo.

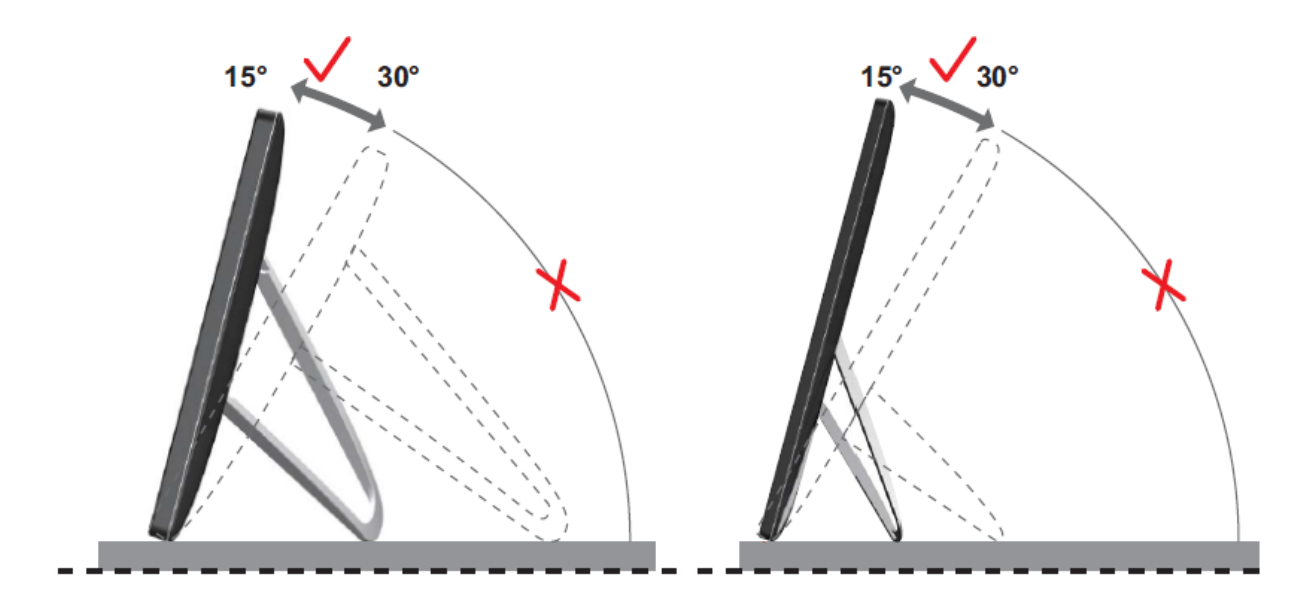

## **NOTA:**

Não toque no ecrã LCD quando estiver a ajustar o ângulo do monitor. Tal poderá causar danos ou mesmo a quebra do ecrã LCD.

O monitor AOC E1659FWU suporta a função de rotação automática para manter o ecrã na posição correcta quando o monitor muda entre a posição vertical ou horizontal. O monitor deve ser rodado lentamente e mais de 75º com um ângulo de inclinação de até 30º para activar a função de rotação automática. A função de rotação automática está activada por predefinição. Se deseja rodar manualmente o ecrã deverá desactivar a função de rotação automática. Se a rotação automática não estiver a funcionar, rode o ecrã utilizando o menu de orientação e active novamente a rotação automática.

### <span id="page-10-0"></span>**Ligar o monitor**

Ligações de cabos na traseira do monitor para ligação ao PC/Computador portátil: **Importante!!** Siga os passos para a instalação de software descritos nas páginas 11 a 16 antes de ligar o monitor USB ao seu PC/Computador portátil.

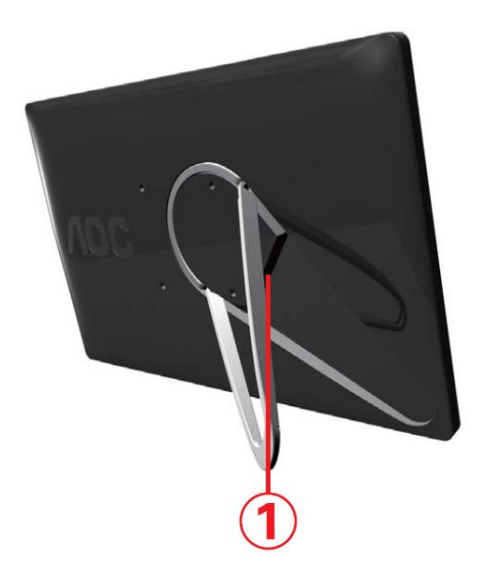

#### **1 Ligar o monitor I G6 ao computador**

Para proteger o equipamento, desligue sempre a alimentação do seu computador antes de efectuar a ligação.

- Ligue uma das extremidades do cabo USB ao monitor USB e a outra extremidade do cabo USB ao computador.
- O seu computador deverá detectar o Monitor USB automaticamente.

Siga os procedimentos descritos a partir da página 17 para configurar o seu Monitor USB.

Nesse caso, ligue o outro conector USB da extremidade Y do cabo a outra porta USB do computador.

## <span id="page-11-0"></span>**Instalar o software gráfico USB no seu computador**

#### **Para Microsoft® Windows®**

**Importante!** Instale o software gráfico USB antes de ligar o monitor USB ao computador.

O software DisplayLink para Windows 8 pode ser instalado a partir do Windows update. Em alternativa, o software pode ser transferido a partir do website da DisplayLink seguindo os passos indicados abaixo.

1. Faça duplo clique em *Setup.exe*

Será exibida a janela do Controlo de Conta de Utilizador do Windows (caso esteja activado no SO).

2. Clique em *Sim*

Será exibida a janela do acordo de licença de utilizador final do software DisplayLink.

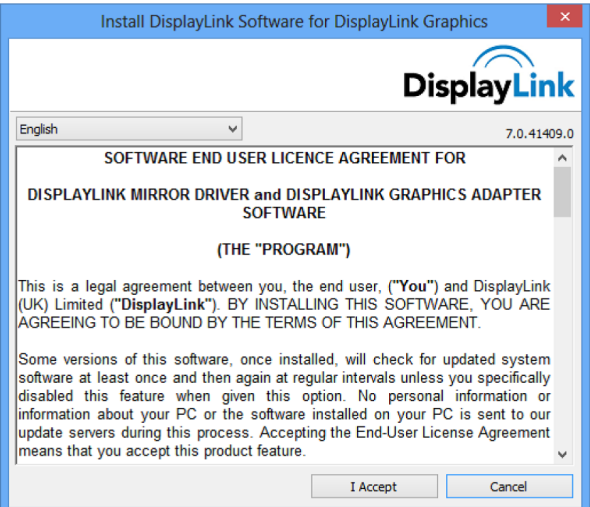

#### 3. Clique em *Aceito*

O software DisplayLink Core e DisplayLink Graphics é instalado.

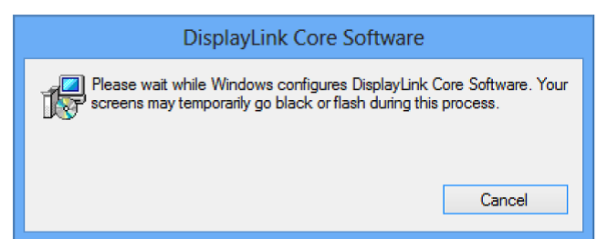

**Nota:** O ecrã poderá ficar intermitente ou desligar momentaneamente durante a instalação. Nenhuma mensagem será apresentada no final da instalação. 4. Ligue o seu dispositivo DisplayLink ao PC utilizando o cabo USB.

Será apresentada uma mensagem a indicar que o software DisplayLink está a ser configurado para a primeira utilização.

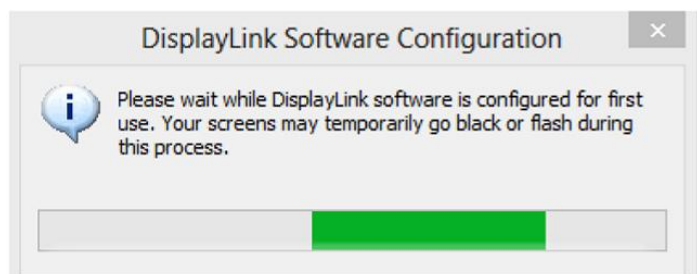

5. O ecrã deverá piscar e o dispositivo DisplayLink deverá começar a exibir o ambiente de trabalho do Windows.

**Nota:** Poderá ser necessário reiniciar o computador antes de utilizar o dispositivo DisplayLink.

#### <span id="page-12-0"></span>**Para Microsoft® Windows® 7**

**Importante!!** Instale o software gráfico USB antes de ligar o monitor USB ao computador.

1. Faça duplo clique em *Setup.exe* .

Será exibida a janela do Controlo de Conta de Utilizador do Windows (caso esteja activado no SO).

2. Clique em *Yes (Sim) .*

Será exibida a janela do acordo de licença de utilizador final do software do Monitor USB.

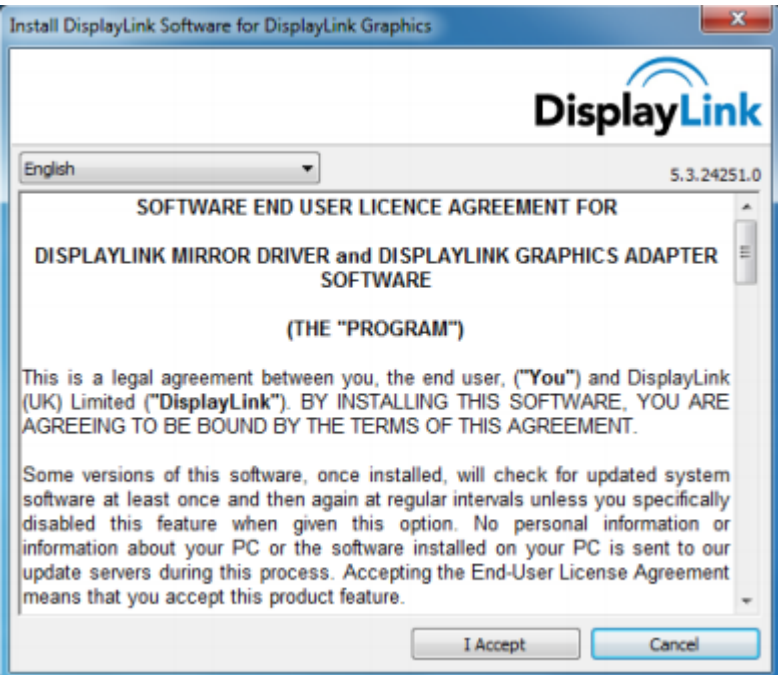

3. Clique em *I Accept (Aceito) .*

O software DisplayLink Core e DisplayLink Graphics é instalado.

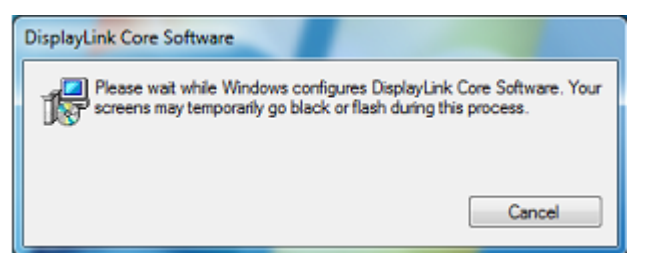

**Nota:** O ecrã poderá ficar intermitente ou desligar momentaneamente durante a instalação. A caixa de instalação acima irá desaparecer mas não será exibida nenhuma mensagem no final do processo de instalação.

4. Ligue o seu Monitor USB da AOC através do cabo USB ao seu PC/Computador portátil. Será exibida uma mensagem de instalação do controlador do dispositivo na barra de tarefas.

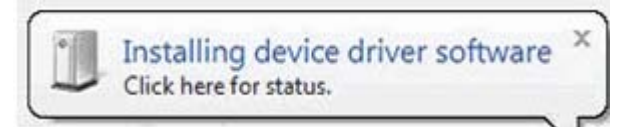

Será exibida a janela do Controlo de Conta de Utilizador do Windows.

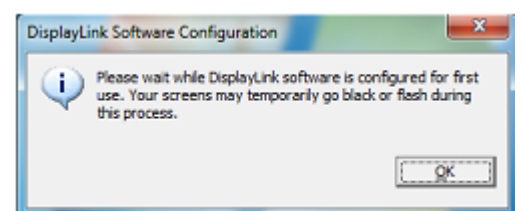

#### 5. Clique em *YES (SIM)* .

O software DisplayLink irá instalar o Monitor USB da AOC automaticamente. Será exibida a janela do acordo de licença de utilizador final do software DisplayLink (ver acima).

#### 6. Clique em *I Accept (Aceito)* .

O software DisplayLink USB Graphics será instalado e não será exibida qualquer notificação quando a instalação for concluída.

**Nota:** Em alguns computadores poderá ser necessário reiniciar o sistema para começar a utilizar o Monitor USB da AOC.

#### <span id="page-14-0"></span>**Para Microsoft® Windows Vista®**

**Importante!!** NÃO ligue o Monitor USB ao seu PC/Computador portátil antes de

instalar o software.

1. Faça duplo clique em *Setup.exe* .

Será exibida a janela do Controlo de Conta de Utilizador do Windows (caso esteja activado no SO).

2. Clique em *Yes (Sim)* .

Será exibida a janela do acordo de licença de utilizador final do software do Monitor USB.

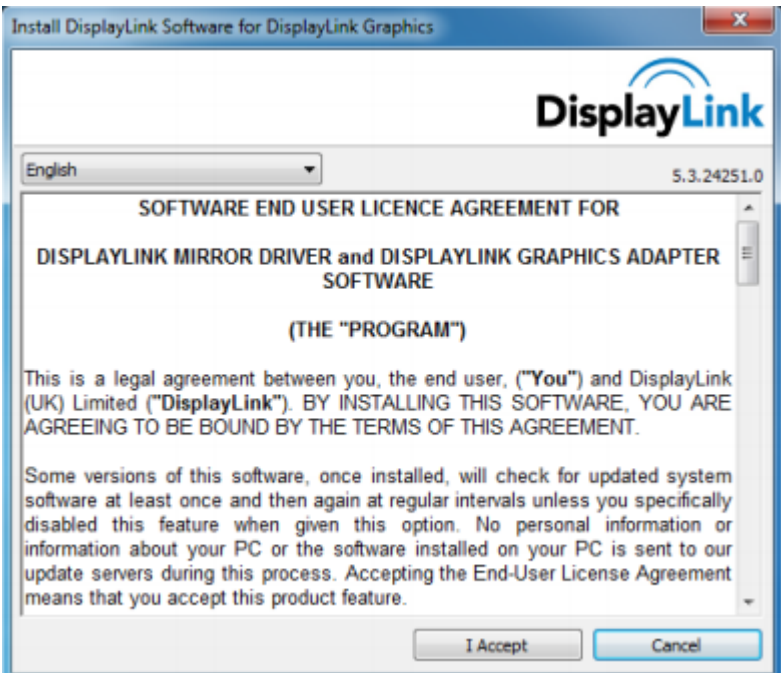

3. Clique em *I Accept (Aceito)* .

O software DisplayLink Core e DisplayLink Graphics é instalado.

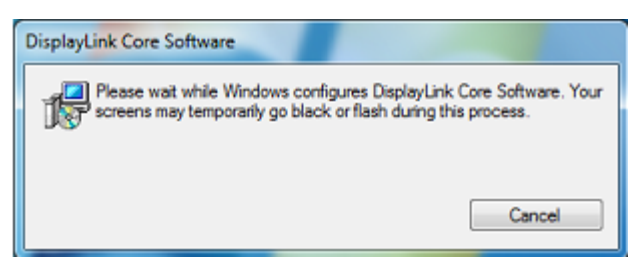

**Nota:** O ecrã poderá ficar intermitente ou desligar momentaneamente durante a

instalação. A caixa de instalação acima irá desaparecer mas não será exibida nenhuma mensagem no final do processo de instalação.

4. Ligue o seu Monitor USB da AOC através do cabo USB ao seu PC/Computador portátil. Será exibida a mensagem de instalação do controlador do dispositivo

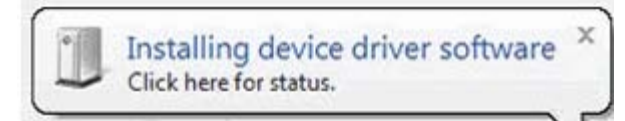

Será exibida a janela do Controlo de Conta de Utilizador do Windows.

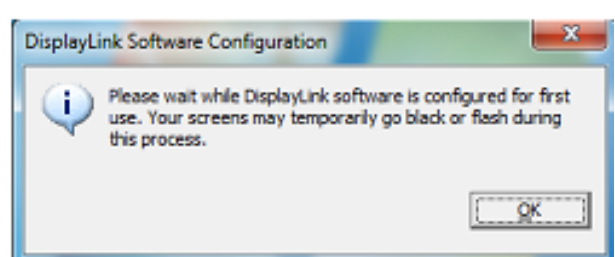

#### 5. Clique em *YES (SIM)* .

O software DisplayLink irá instalar o Monitor USB da AOC automaticamente. Será exibida a janela do acordo de licença de utilizador final do software DisplayLink (ver acima).

#### 6. Clique em *I Accept (Aceito)* .

O software DisplayLink USB Graphics será instalado e não será exibida qualquer notificação quando a instalação for concluída.

**Nota:** Em alguns computadores poderá ser necessário reiniciar o sistema para começar a utilizar o Monitor USB da AOC.

### <span id="page-16-0"></span>**Para Microsoft® Windows® XP**

**Importante!!** NÃO ligue o Monitor USB ao seu PC/Computador portátil antes de instalar o software.

1. Faça duplo clique em *Setup.exe* .

Será exibida a janela do Controlo de Conta de Utilizador do Windows (caso esteja activado no SO).

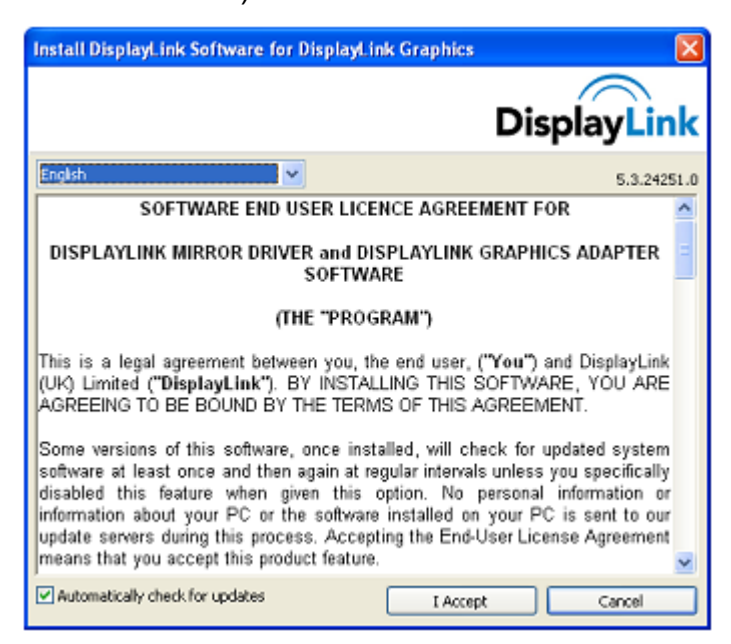

2. Clique em *I Accept (Aceito)* .

O software DisplayLink Core e DisplayLink Graphics é instalado.

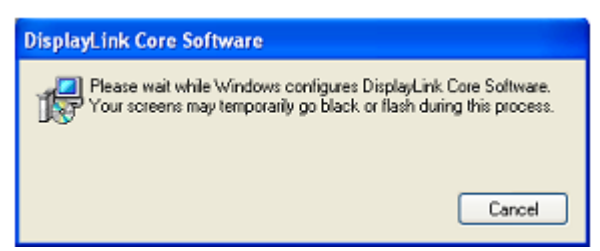

**Nota:** O ecrã poderá ficar intermitente ou desligar momentaneamente durante a instalação.

3. Ligue o seu Monitor USB da AOC através do cabo USB ao seu PC/Computador portátil. Será exibida a seguinte mensagem (ou semelhante).

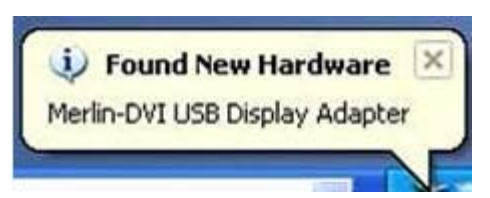

O Windows irá instalar o Monitor USB da AOC.

**Nota:** O ecrã poderá ficar intermitente ou desligar momentaneamente durante a instalação.

## <span id="page-17-0"></span>**Configurar o Monitor USB**

Siga este procedimento para configurar o Monitor da AOC

- 1. Abra o menu resolução do ecrã
- 2. Configure as opções do ecrã. Consulte a tabela seguinte para obter mais detalhes acerca de cada opção.

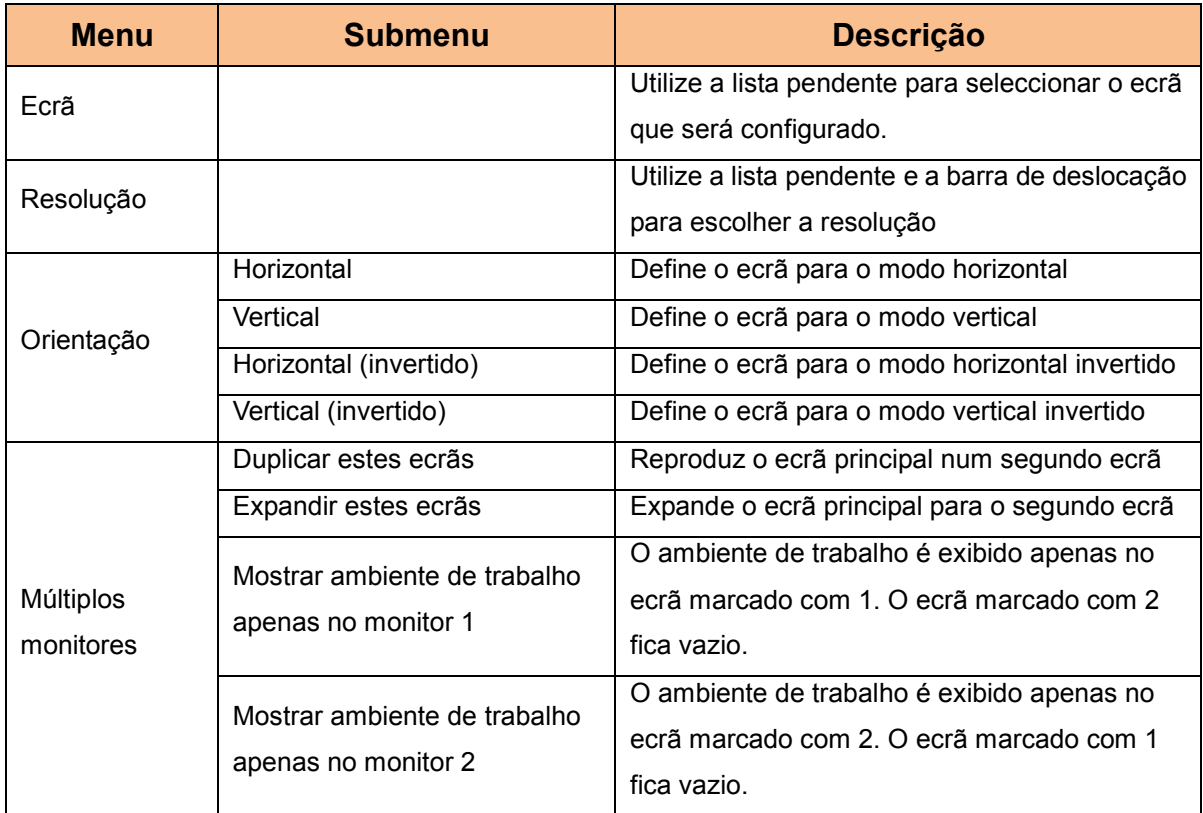

Para controlar o comportamento de um Monitor USB da AOC ligado, é também possível utilizar a tecla do Windows  $($ ) + P para exibir um menu (e percorrer as suas opções) para alterar o modo.

## **Para controlar o ecrã**

<span id="page-18-0"></span>Pode utilizar o monitor USB USB da AOC em modo de espelho ou em modo

expandido. As definições podem variar consoante o sistema operativo.

## **Para Microsoft® K ]bXck q¤**; #Windows® 7

Prima a tecla do Windows® ( $\odot$ ) + P para mudar entre os diferentes modos tal como ilustrado abaixo.

<span id="page-18-1"></span>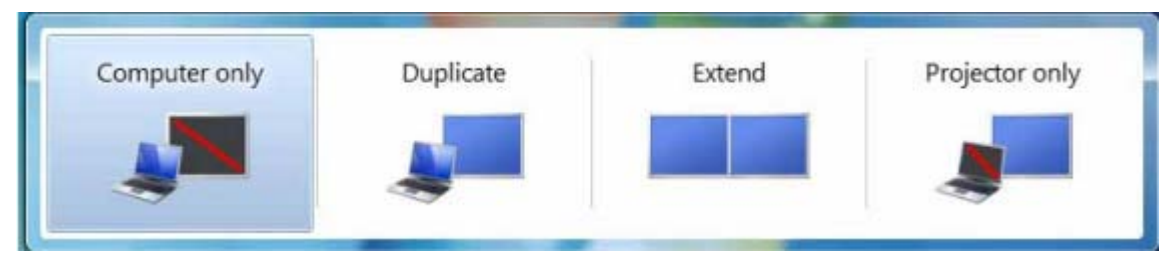

## **Para Microsoft® Windows® XP e Microsoft® Windows Vista®**

Clique com o botão direito do rato no ícone " " na área de notificação do seu

ambiente de trabalho do Windows® para configurar as definições do ecrã.

<span id="page-18-4"></span><span id="page-18-3"></span><span id="page-18-2"></span>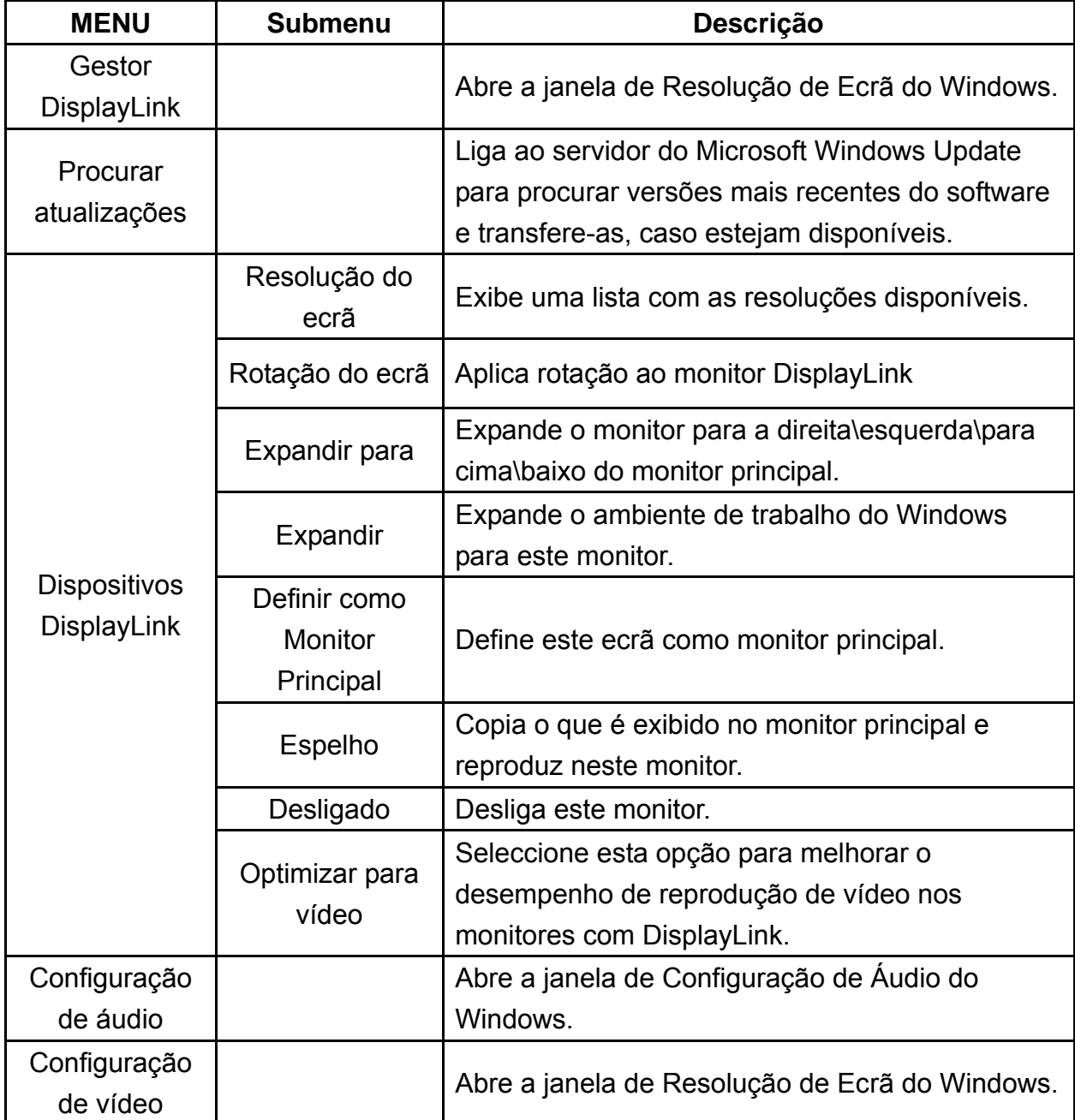

### **Desligar o Monitor I G6**

- 1. Em Microsoft® Windows® 7, pode Desligar o monitor premindo a tecla do Windows  $($   $\bullet)$  + P e seleccionando "Computer only" (Só computador). Para Microsoft® Windows Vista® e Windows® XP, pode OFF (Desligar) o monitor clicando com o botão direito do rato no ícone " " na área de notificação.
- 2. Desligue o cabo USB entre o computador e o monitor.

### **Limpar o Monitor I G6**

Obedeça às linhas de orientação indicadas abaixo quando pretender limpar o monitor USB:

- Desligue sempre o monitor da corrente eléctrica antes de o limpar.
- Utilize um pano macio para limpar o ecrã e as restantes áreas do monitor.
- Não pulverize líquidos directamente para o ecrã LCD nem utilize produtos químicos abrasivos para limpar o mesmo.

### **Precauções:**

#### **para Microsoft® K ]bXck g¤**; #Windows® XP, Windows Vista® e Windows® 7

Devido às diferentes configurações dos computadores dos sistemas operativos Windows® disponíveis, os procedimentos podem ser ligeiramente diferentes dos descritos no manual do utilizador. Tal poderá dever-se à BIOS do fabricante do computador e a outras configurações de hardware personalizadas, ao software ou ao sistema operativo pré-instalado. Se encontrar problemas específicos, poderá ter de contactar o fabricante do computador para obter mais informações acerca da BIOS, dos controladores do hardware ou das actualizações do sistema operativo.

- O Monitor USB da AOC utiliza um controlador de gráficos de vídeo avançado para exibir os vídeos. No entanto, devido às limitações de velocidade de transferência da norma USB 2.0, algumas ou todas as porções da reprodução de um DVD poderão ser exibidas a uma velocidade lenta ou com cortes. Tal não se deve a um mau funcionamento do monitor USB Móvel. Transfira a reprodução de vídeo do monitor USB Móvel para o ecrã do seu computador para obter um desempenho de vídeo ideal durante a reprodução de DVD.
- Em sistemas com Windows® XP, os DVD poderão não ser exibidos correctamente no monitor USB Móvel. Utilize o ecrã do seu computador para visualizar DVD.
- Este produto não suporta programas em 3D.
- Em algumas aplicações de software que utilizem determinados comandos direct draw, como alguns jogos 2D, a exibição no monitor USB Móvel não será suportada. Se desejar jogar estes jogos em ecrã inteiro, sugerimos que desligue o monitor USB Móvel.
- Este produto não é capaz de entrar em modo DOS de ecrã inteiro utilizando o monitor USB Móvel.
- Para reproduzir DVD, utilize o leitor multimédia incluído no seu sistema operativo.

### <span id="page-20-0"></span>**Reprodução de multimédia**

No Windows 8, Windows 7, Vista e Windows XP (XP em modo expandido), o dispositivo de Gráficos USB DisplayLink pode exibir ficheiros multimédia e DVD utilizando os seguintes leitores multimédia:

- Windows Media Player 12 (http://www.microsoft.com/windows/windowsmedia/default.mspx)
- Windows Media Player 11 (http://www.microsoft.com/windows/windowsmedia/default.mspx)
- WinDVD 11 (www.intervideo.com)
- PowerDVD 12 (www.cyberlink.com)

O dispositivo de Gráficos USB DisplayLink é capaz de reproduzir ficheiros multimédia e DVD utilizando a maioria dos leitores multimédia. Não recomendamos a reprodução de ficheiros multimédia em modo de espelho (XP) ou em modo Básico (Vista e Windows 7). 20

## <span id="page-21-0"></span>**Requisitos de PC**

O software DisplayLink pode ser utilizado em todo o tipo de PC, desde Netbooks, a computadores portáteis ou computadores de secretária. O controlador suporta PC com processadores desde o Atom N270, até CPU básicas Single Core e, claro, os mais recentes processadores Dual, Quad Core e Core i3/i5/i7.

O desempenho do software depende da potência de processamento disponível, bem como do sistema operativo utilizado. Os sistemas mais potentes oferecem um desempenho mais elevado.

O software DisplayLink está disponível para PC com os seguintes sistemas operativos Windows:

- Windows 8 (32 bits ou 64 bits)
- Windows 7 (32 bits ou 64 bits)
- Windows Vista com Service Pack 1 ou 2 (32 bits ou 64 bits)
- Windows XP Home ou Professional (incluindo edição para Tablet PC) com Service Pack 2 ou 3
- [Windows Server 2003, 2008 e 2008 R2](http://www.displaylink.com/support/downloads_wms.php)

A DisplayLink oferece uma versão do software para servidores Windows Multipoint. Visite http://www.displaylink.com/support/downloads\_wms.php para transferir o softw[are para Windows Multipoint Ser](http://www.displaylink.com/mac)ver.

**Nota**: As edições de 64 bits do XP não são suportadas. Para suporte para Mac OS X visite http://www.displaylink.com/mac

#### **Windows 7<sup>#</sup>K ]bXck g', '**

No Windows 7/Windows 8, o Índice de Desempenho Windows (WEI) é uma ferramenta útil para medir o nível de desempenho do hardware. Pode aceder ao WEI a partir de Computador > Propriedades, ou a partir de Painel de Controlo > Sistema. Os requisitos de hardware típicos recomendados para PC são:

- Classificação WEI de pelo menos 3 na categoria "Gráficos; Desempenho do ambiente de trabalho para Windows Aero".
- Classificação WEI geral de pelo menos 3, tal como recomendado pela Microsoft.
- Pelo menos uma porta USB 2.0.
- 30 megabytes (MB) de espaço livre em disco.
- Ecrã de computador para utilização com o dispositivo DisplayLink, caso este não esteja integrado.
- Acesso de rede para transferências de software, ou acesso a uma unidade de CD-ROM.

#### **Windows Vista**

No Windows Vista, o Índice de Desempenho Windows (WEI) é uma ferramenta útil para medir o nível de desempenho do hardware. Pode aceder ao WEI a partir de Computador > Propriedades, ou a partir de Painel de Controlo > Sistema. Os requisitos de hardware típicos recomendados para PC são:

- Classificação WEI de pelo menos 3 na categoria "Gráficos; Desempenho do ambiente de trabalho para Windows Aero".
- Classificação WEI geral de pelo menos 3, tal como recomendado pela Microsoft.
- Pelo menos uma porta USB 2.0
- 30 megabytes (MB) de espaço livre em disco.
- Ecrã de computador para utilização com o dispositivo DisplayLink, caso este não esteja integrado.
- Acesso de rede para transferências de software, ou acesso a uma unidade de CD-ROM.

Se as especificações do PC forem inferiores a estas, o desempenho será mais baixo (ou a carga da CPU poderá ser mais elevada do que aceitável).

#### **Windows XP**

Para 1 ou 2 monitores, utilização profissional, produtividade. Este poderá não proporcionar a reprodução de DVD à velocidade de fotogramas total quando em ecrã inteiro.

- CPU Single Core a 1,2GHz
- 512 MB de memória

Para 3 monitores onde 1 poderia estar a executar um DVD de vídeo e aplicações de produtividade e profissionais ao mesmo tempo. Irá suportar apenas a reprodução de 1 vídeo em resolução de DVD em ecrã inteiro:

- CPU a 1,6GHz
- 1GB de memória

Para 6 ecrãs onde 1 ecrã é capaz de reproduzir DVD de vídeo em ecrã inteiro:

- Core Duo 1,8GHz
- 1GB de memória
- Pelo menos uma porta USB 2.0.
- 30 megabytes (MB) de espaço livre em disco.
- Ecrã de computador para utilização com o dispositivo DisplayLink, caso este não esteja integrado.
- Acesso de rede para transferências de software, ou acesso a uma unidade de CD-ROM.

#### Suporte para placas gráficas (**K** ]bXck g', '#Windows Vista/Windows 7)

Em Windows Vista e Windows 8/ Windows 7, o software DisplayLink interage estreitamente com a placa gráfica principal. A DisplayLink suporta e testou uma placa gráfica única (GPU) instalada em PC com GPU de todos os principais fabricantes (Intel, ATI, NVidia e Via) As seguintes configurações de GPU poderão exibir problemas de compatibilidade em Windows 8 /Windows 7 e Vista em determinadas circunstâncias:

- Mudança de placa gráfica (ATI/Intel)
- Mudança de placa gráfica (ATI/ATI)
- Mudança de placa gráfica (NVIDIA/Intel)
- NVIDIA SLI em modo SLI

Outras configurações de GPU, incluindo as seguintes, não são suportadas neste momento e não irão funcionar em Windows 8/Windows 7/Vista:

- **Crossfire**
- SLI não em modo SLI

Múltiplos controladores gráficos WDDM 1.1 ou WDDM1.2 activos simultaneamente

#### **Suporte para placas gráficas (Windows XP)**

Todas as placas gráficas são suportadas em Windows XP.

## <span id="page-24-0"></span>**Resolução de problemas**

Esta secção oferece conselhos sobre como resolver problemas, caso estes ocorram. Descreve também como pode contactar a AOC caso encontre problemas que não consiga resolver sozinho.

Antes de ligar para o centro de apoio técnico da AOC, leia os conselhos para a resolução de problemas neste manual e no Manual do utilizador do seu computador. Poderá também contactar o seu administrador de sistema ou o pessoal de apoio técnico da sua empresa.

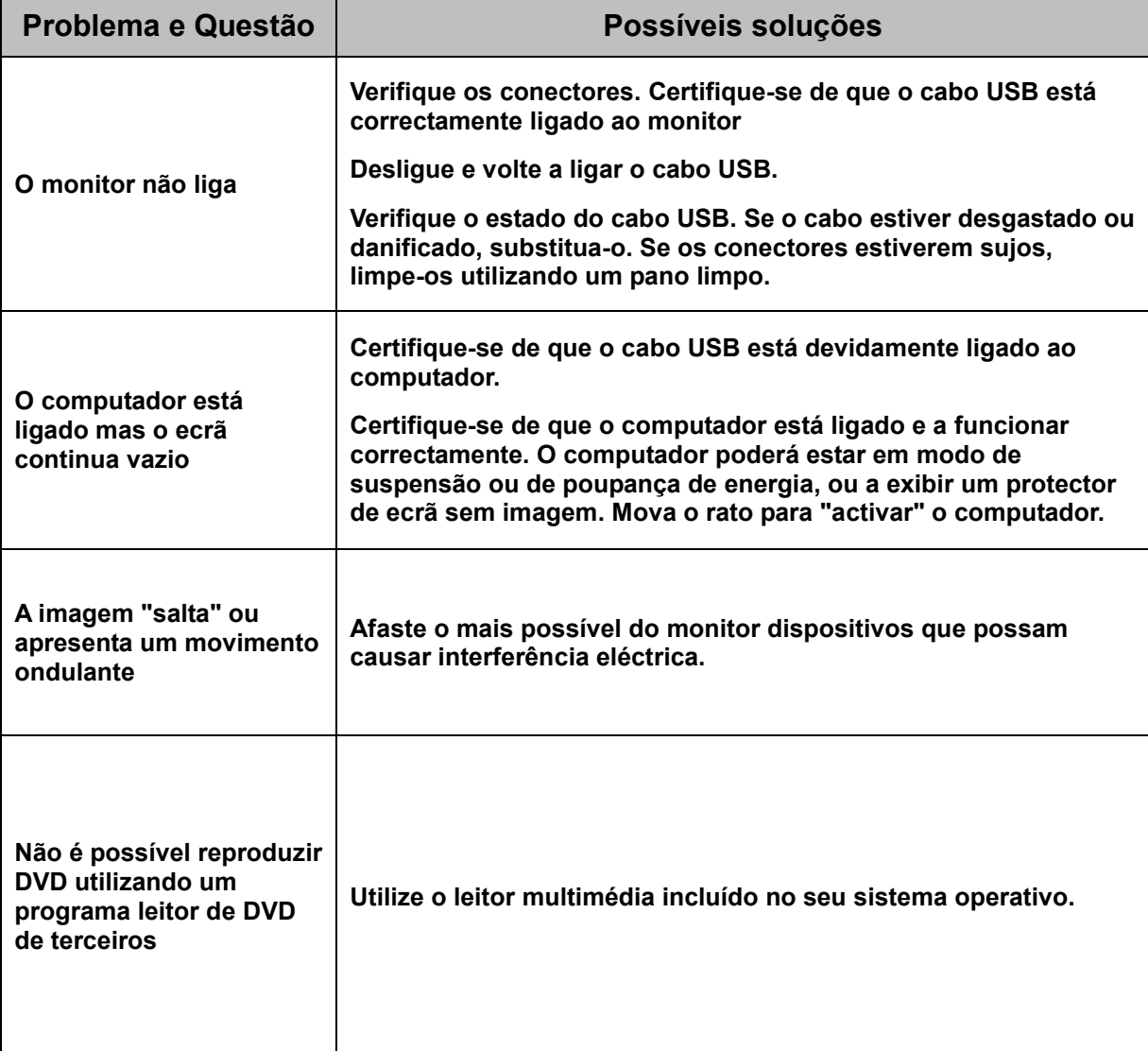

## <span id="page-25-0"></span>**Especificações**

## <span id="page-25-1"></span>**Especificações gerais**

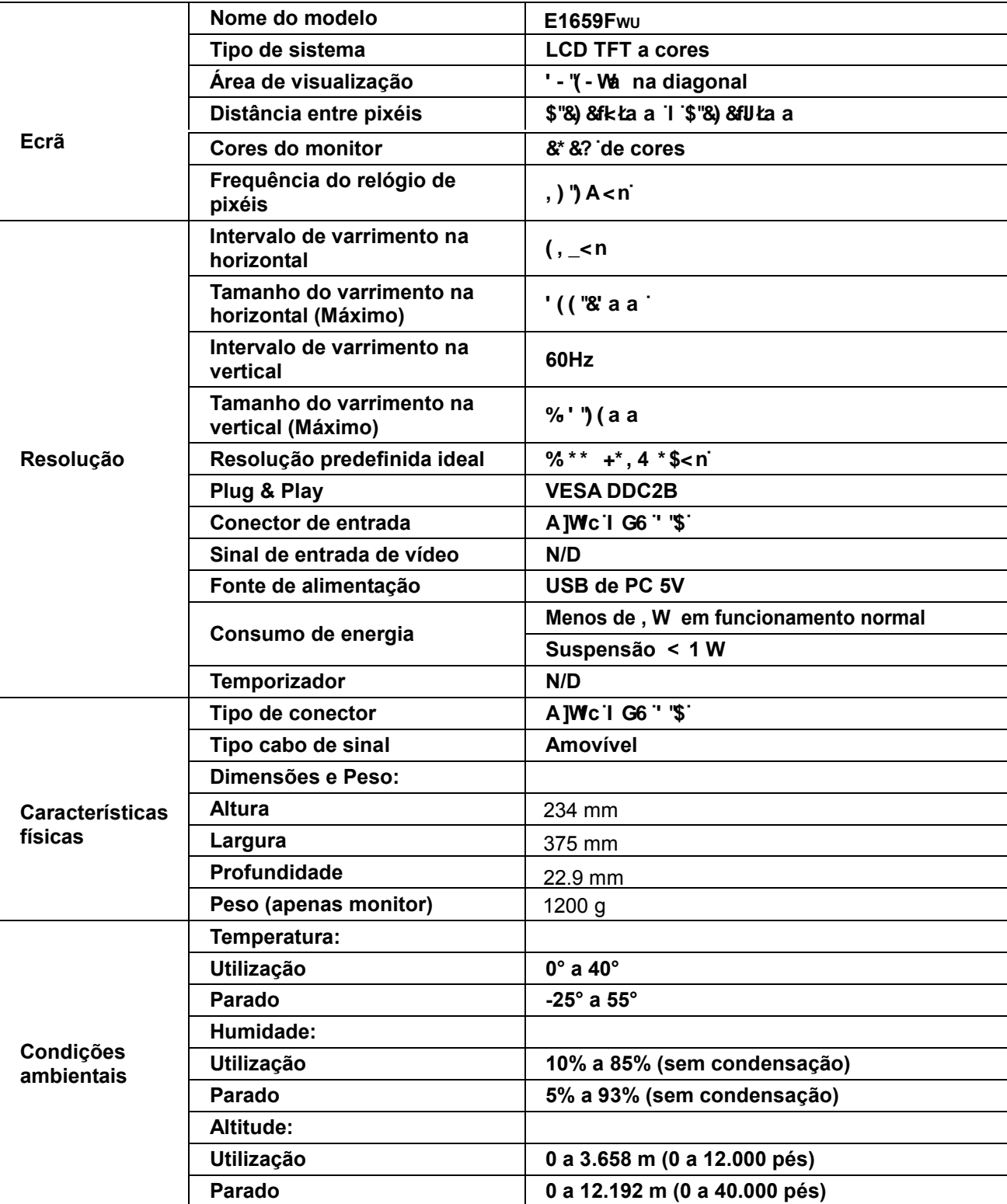

<span id="page-26-1"></span>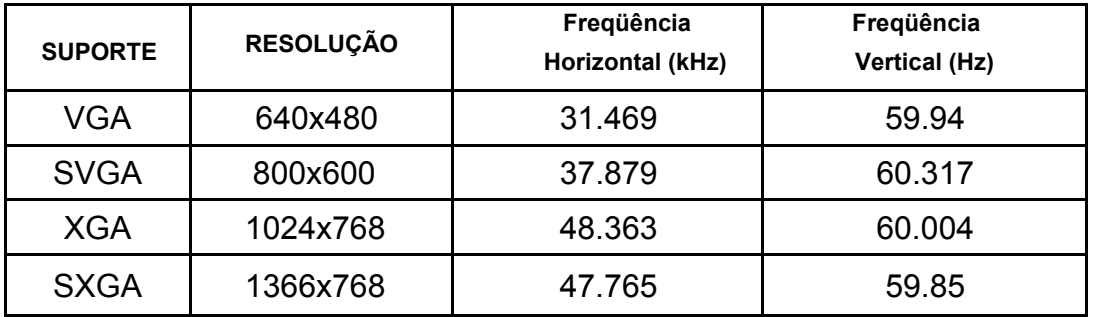

#### <span id="page-26-0"></span>**Modos de exibição predefinidos**

## **Regulamentação**

#### **Aviso FCC**

**Declaração da FCC relativa à interferência por radiofrequência de dispositivos de classe B: (PARA MODELOS CERTIFICADOS PELA FCC)**

NOTA: Este equipamento foi testado e é compatível com os limites estipulados para um dispositivo digital de Classe B, segundo o Artigo 15º das Normas da FCC. Estes limites foram concebidos para proporcionar uma protecção razoável contra interferências prejudiciais numa instalação doméstica. Este equipamento gera, usa e pode emitir energia de frequência rádio, e se não for instalado e usado de acordo com as instruções, pode provocar interferências prejudiciais nas comunicações de rádio. No entanto, não existe qualquer garantia de que a interferência não ocorra numa determinada instalação. Caso este equipamento cause interferências prejudiciais à recepção via rádio ou televisão, o que pode ser determinado desligando e ligando o aparelho, o utilizador deve tentar corrigir a interferência adoptando uma ou mais das seguintes medidas:

Reorientar ou deslocar a antena receptora.

Aumentar a distância entre o equipamento e o dispositivo receptor.

Ligar o equipamento a uma tomada num circuito diferente daquele ao qual o dispositivo receptor está ligado. Consultar o revendedor ou um técnico de rádio/TV com experiência para obter ajuda.

#### **AVISO:**

As alterações ou modificações não aprovadas expressamente pela parte responsável pela conformidade poderão impedi-lo de utilizar este equipamento.

Os cabos blindados da interface e o cabo de alimentação AC, se existirem, devem ser utilizados segundo os limites impostos relativamente às emissões.

O fabricante não é responsável por quaisquer interferências de rádio ou TV causadas por modificações não autorizadas neste equipamento. A correcção dessas interferências é da responsabilidade do utilizador. A correcção dessas interferências é da responsabilidade do utilizador.

#### <span id="page-27-0"></span>**Declaração REEE**

Eliminação de resíduos de equipamentos por utilizadores domésticos na União Europeia.

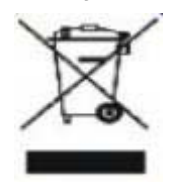

Este símbolo no produto ou na sua embalagem indica que este produto não pode ser eliminado juntamente com o lixo doméstico. Em vez disso, é da sua responsabilidade eliminar o equipamento entregando-o nos locais apropriados para a recolha de resíduos de equipamento eléctrico e electrónico para reciclagem. A recolha e a reciclagem separada dos resíduos de equipamento eléctrico e electrónico no momento da eliminação ajudarão a conservar os recursos naturais e a assegurar que a reciclagem se faça de modo a proteger a saúde pública e o meio ambiente. Para obter mais informações acerca de onde pode entregar os resíduos de equipamento eléctrico e electrónico para reciclagem, contacte as autoridades locais, os serviços de recolha de resíduos domésticos ou a loja onde comprou o produto.

#### <span id="page-27-1"></span>**Energy Star da EPA**

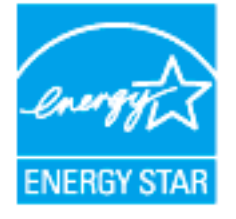

ENERGY STAR® é uma marca registada nos E.U.A. Enquanto parceiro ENERGY STAR®, a AOC International (Europa) BV e a Envision Peripherals, Inc. determinaram que este produto cumpre as orientações da ENERGY STAR® no que diz respeito à eficiência energética.

## <span id="page-28-0"></span>**Assistência**

#### **Declaração de garantia para a Europa**

GARANTIA LIMITADA DE TRÊS ANOS\*

#### Monitores a cores vendidos na Europa

A AOC International (Europe) B.V. garante que este produto está livre de defeitos de materiais e de mão-de- obra por um período de três (3) anos após a data original de compra pelo consumidor. Durante esse período, a AOC International (Europe) B.V., a seu critério, poderá reparar o produto com defeito com peças novas ou recondicionadas, ou substituir o produto por um produto novo ou recondicionado, exceto conforme descrito\*abaixo. Os produtos com defeito que forem substituídos se tornarão propriedade da AOC International (Europe)B.V..

Se o produto aparentar estar defeituoso, favor entrar em contato com seu distribuidor local ou verificar o cartão de garantia quando o mesmo estiver anexado ao produto.. Os custos de expedição para a entrega e devolução em garantia são pré-pagos pela AOC. Envie o produto juntamente com a prova de compra datada, para o Centro de Assistência Autorizado ou Certificado da AOC nas seguintes condições:

- Certifique-se de que o LCD é embalado em uma caixa de papelão adequada (AOC prefere a caixa de papelão original, para protege seu monitor bem o suficiente durante o transporte) .
- Coloque o número RMA na etiqueta de endereçamento
- Coloque o número RMA na embalagem de remessa

A AOC International (Europa) B.V. irá assumir os custos da devolução ao cliente dentro de um dos países especificados nesta declaração de garantia. A AOC International (Europe) B.V. não será responsável por quaisquer custos associados com o transporte do produto através de fronteiras internacionais. Isso inclui a fronteira internacional na União Européia. Se o monitor LCD não está disponível para a coleta quando o currier atende , você será cobrado uma taxa de cobrança .

**\*** Esta garantia limitada não cobre perdas ou danos que ocorram como resultado de

- Danos durante o transporte devido a embalagem inadequada
- Instalação ou manutenção indevida, diferente do indicado no manual do utilizador da AOC
- Mau uso
- Negl igência
- Qualquer causa diferente de aplicações comerciais ou industriais comuns
- Ajustes por pessoas não-autorizadas
- Reparos, modificações, ou instalação de opcionais ou de peças por qualquer pessoa ou empresa que não seja um Centro de Assistência Técnica Autorizada da AOC
- Ambientes impróprios , como umidade, danos causados pela água e poeiras
- Danificado pela violência , terremotos e ataques terroristas
- Aquecimento ou resfriamento excessivo ou falhas de alimentação de energia elétrica, picos de tensão ou outras irregularidades

Esta garantia limitada não cobre qualquer parte do firmware ou hardware do produto que tenha sido modificada ou

alterada por si ou por terceiros; o utilizador assume a totalidade da responsabilidade por essas modificações ou alterações.

Todos AOC Monitores LCD são produzidos de acordo com as 9241-307 Classe 1 normas da política de pixels ISO.

Se a garantia expirar, poderá mesmo assim aceder a todas as opções de assistência disponíveis, mas será responsável pelos custos da assistência, incluindo peças, mão de obra, transporte (caso se aplique) e respetivas taxas. O Centro de Assistência Autorizado ou Certificado da AOC irá indicar-lhe os custos previstos para a assistência antes de receber a sua autorização para efetuar o serviço de assistência.

TODAS AS GARANTIAS EXPRESSAS E IMPLÍCITAS PARA ESTE PRODUTO (INCLUINDO AS GARANTIAS DE ADEQUAÇÃO PARA VENDA E ADEQUAÇÃO PARA UM PROPÓSITO ESPECÍFICO) SÃO LIMITADAS EM DURAÇÃO A UM PERÍODO DE TRÊS (3) ANOS PARA PEÇAS E MÃO- DE- OBRA A PARTIR DA DATA DE COMPRA ORIGINAL PELO CONSUMIDOR. NENHUMA GARANTIA (EXPRESSA OU IMPLÍCITA) SE APLICA APÓS ESSE PERÍODO. A AOC INTERNATIONAL (EUROPE) B.V. E AS OBRIGAÇÕES E RECURSOS AQUI CITADOS SÃO ÚNICA E EXCLUSIVAMENTE CONFORME AQUI DECLARADAS. A RESPONSABILIDADE DA AOC INTERNATIONAL (EUROPE) B.V., QUER BASEADA EM CONTRATO, ATO ILÍCITO, RESPONSABILIDADE ESTRITA, OU OUTRA TEORIA, NÃO EXCEDERÁ O PREÇO PAGO PELA UNIDADE INDIVIDUAL CUJO DEFEITO SEJA A BASE DA RECLAMAÇÃO. EM NENHUM CASO A AOC INTERNATIONAL (EUROPE) B.V. SERÁ RESPONSÁVEL POR

LUCROS CESSANTES, PERDAS DE USO, DE INSTALAÇÕES OU DE EQUIPAMENTOS, OU POR OUTRAS PERDAS INDIRETAS, INCIDENTAIS OU DE CONSEQÜÊNCIA. ALGUNS ESTADOS NÃO PERMITEM A EXCLUSÃO OU A LIMITAÇÃO DE DANOS INCIDENTAIS OU DE CONSEQÜÊNCIA, PORTANTO AS LIMITAÇÕES ACIMA CITADAS PODEM NÃO SE APLICAR A VOCÊ. APESAR DO FATO DESTA GARANTIA LIMITADA CONCEDER ALGUNS DIREITOS JURÍDICOS ESPECÍFICOS, PODEM HAVER OUTROS DIREITOS QUE PODERÃO VARIAR DE PAÍS PARA PAÍS. ESTA GARANTIA LIMITADA SOMENTE É VÁLIDA PARA PRODUTOS ADQUIRIDOS NOS PAÍSES-MEMBROS DA UNIÃO EUROPÉIA.

A informação neste documento está sujeita a alteração sem aviso prévio. Para obter mais informações, visite: http://www.aoc-europe.com

## <span id="page-30-0"></span>**Declaração de garantia para o Médio Oriente e África (MEA) E**

### **A Comunidade dos Estados Independentes (CEI)**

Limitada de um a três anos de garantia\*

Para Monitores LCD da AOC vendidos no Médio Oriente e África (MEA) e a Comunidade dos Estados Independentes (CEI), a AOC International (Europe) B.V. garante que este produto se encontra livre de defeitos de material e fabrico durante um período de Um (1) a Três (3) anos a partir da data de fabrico dependendo do país onde o produto é vendido. Durante este período, a AOC International (Europa) B.V. oferece suporte de garantia de entrega (devolução ao Centro de Assistência) num Centro de Assistência Autorizado da AOC, e irá, a seu critério, reparar o produto com defeito com componentes novos ou reparados, ou substituí-lo por um produto novo ou reparado sem qualquer custo, exceto nas situações \*indicadas abaixo. Como Política Comum, a garantia será calculada a partir da data de fabrico identificada no número de ID de série do produto, no entanto, o período total da garantia total será de Quinze (15) a Trinta e nove (39) meses a partir da DF (data de fabrico) dependendo do país onde o produto é vendido. A garantia será considerada para casos excecionais que estejam fora da garantia de acordo com o número de ID de série do produto e, para esses casos excecionais, é obrigatória a apresentação da fatura original/prova de compra ou recibo.

Se o produto apresentar defeitos, contacte o seu revendedor autorizado AOC ou consulte a secção de apoio e suporte no Web site da AOC para obter instruções sobre a garantia no seu país:

- Egito: http://aocmonitorap.com/egypt\_eng
- CEI Ásia Central: http://aocmonitorap.com/ciscentral
- Médi o Oriente: http://aocmonitorap.com/middleeast
- África do Sul: http://aocmonitorap.com/southafrica
- Arábi a Saudita: http://aocmonitorap.com/saudiarabia

Envie o produto juntamente com a prova de compra datada, para o Centro de Assistência Autorizado ou Revendedor da AOC nas seguintes condições:

- Certifique-se de que o monitor LCD se encontra embalado numa caixa de cartão adequada (a AOC prefere a utilização da embalagem original para proteger o seu monitor da melhor forma durante o transporte).
- Coloque o número de RMA na etiqueta de endereço
- Coloque o número de RMA na embalagem de envio

**\*** Esta garantia limitada não cobre perdas ou danos que ocorram como resultado de

- Danos durante o transporte devido a embalagem inadequada
- Instalação ou manutenção indevida, diferente do indicado no manual do utilizador da AOC
- Mau uso
- Negl igência
- Qualquer causa diferente de aplicações comerciais ou industriais comuns
- Ajustes por pessoas não-autorizadas
- Reparos, modificações, ou instalação de opcionais ou de peças por qualquer pessoa ou empresa que não seja um Centro de Assistência Técnica Autorizada da AOC
- Ambientes impróprios , como umidade, danos causados pela água e poeiras
- Danificado pela violência , terremotos e ataques terroristas
- Aquecimento ou resfriamento excessivo ou falhas de alimentação de energia elétrica, picos de tensão ou outras irregularidades

Esta garantia limitada não cobre qualquer parte do firmware ou hardware do produto que tenha sido modificada ou alterada por si ou por terceiros; o utilizador assume a totalidade da responsabilidade por essas modificações ou alterações.

Todos os monitores LCD da AOC são fabricados em conformidade com a norma ISO 9241-307 de Classe 1 da política de pixéis.

Se a garantia expirar, poderá mesmo assim aceder a todas as opções de assistência disponíveis, mas será responsável pelos custos da assistência, incluindo peças, mão de obra, transporte (caso se aplique) e respetivas taxas. O Centro de Assistência Autorizado ou Certificado ou revendedor da AOC irá indicar-lhe os custos previstos para a assistência antes de receber a sua autorização para efetuar o serviço de assistência.

TODAS AS GARANTIAS EXPRESSAS E IMPLÍCITAS PARA ESTE PRODUTO (INCLUINDO AS GARANTIAS DE COMERCIALIZAÇÃO OU ADEQUAÇÃO A UM DETERMINADO PROPÓSITO) ESTÃO LIMITADAS NA SUA DURAÇÃO A UM PERÍODO DE UM (1) A TRÊS (3) ANOS PARA OS COMPONENTES E MÃO-DE-OBRA A PARTIR DA DATA ORIGINAL DE COMPRA POR PARTE DO CONSUMIDOR. NENHUMA GARANTIA (EXPRESSA OU IMPLÍCITA) É APLICADA APÓS ESTE PERÍODO. AS OBRIGAÇÕES DA AOC INTERNATIONAL (EUROPA) B.V. E OS SEUS DIREITOS DE ACORDO COM ESTE DOCUMENTO SÃO ÚNICA E EXCLUSIVAMENTE TAL COMO NELE DESCRITOS. A RESPONSABILIDADE DA AOC INTERNATIONAL (EUROPA) B.V., SEJA BASEADA EM CONTRATO, ACTO ILÍCITO, GARANTIA, RESPONSABILIDADE ESTRITA, OU EM OUTRA TEORIA, NÃO EXCEDERÁ O PREÇO DA UNIDADE INDIVIDUAL CUJO DEFEITO OU DANO É A BASE DA RECLAMAÇÃO. EM CIRCUNSTÂNCIA ALGUMA PODERÁ A AOC INTERNATIONAL (EUROPA) B.V. SER RESPONSABILIZADA POR QUALQUER PERDA DE LUCROS, PERDA DE UTILIZAÇÃO OU DE INSTALAÇÕES OU DE EQUIPAMENTO, OU POR QUALQUER OUTRO DANO INDIRECTO, ACIDENTAL OU CONSEQUENTE. ALGUMAS ESTADOS NÃO PERMITEM A EXCLUSÃO OU LIMITAÇÃO DE DANOS ACIDENTAIS OU CONSEQUENTES, PELO QUE AS LIMITAÇÕES REFERIDAS ACIMA PODERÃO NÃO SE APLICAR NO SEU CASO. APESAR DESTA GARANTIA LIMITADA LHE CONCEDER DIREITOS LEGAIS ESPECÍFICOS, PODERÁ TER OUTROS DIREITOS, QUE PODERÃO VARIAR DE PAÍS PARA PAÍS. ESTA GARANTIA LIMITADA É VÁLIDA APENAS PARA PRODUTOS COMPRADOS EM PAÍSES MEMBROS DA UNIÃO EUROPEIA.

A informação neste documento está sujeita a alteração sem aviso prévio. Para obter mais informações, visite: http://www.aocmonitorap.com

<span id="page-32-0"></span>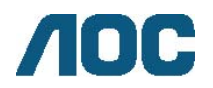

## **AOC International (Europe) B.V.**

Prins Bernhardplein 200 / 6<sup>th</sup> floor, Amesterdão, Holanda Tel.: +31 (0)20 504 6962 • Fax: +31 (0)20 5046933 **Política de Pixéis da AOC ISO 9241-307 Classe 1** 

25 de julho de 2013

A AOC esforça-se para oferecer produtos da mais alta qualidade. Utilizamos alguns dos mais avançados processos de fabrico disponíveis no mercado e uma rigorosa prática de controlo de qualidade. No entanto, por vezes os defeitos de pixéis ou subpixéis em painéis TFT utilizados em monitores de ecrã plano são inevitáveis. Nenhum fabricante pode garantir que todos os painéis sejam imunes a defeitos de pixéis, mas a AOC garante que qualquer monitor que apresente vários defeitos inaceitáveis será reparado ou substituído, de acordo com a garantia. Esta Política de Pixéis explica os diferentes tipos de defeitos de pixéis e define os níveis de defeito aceitáveis para cada tipo. Para que o seu monitor reparado ou substituído de acordo com a garantia, o número de defeitos de pixéis num monitor TFT deverá exceder estes níveis aceitáveis.

#### **Definição de Pixéis e Subpixéis**

Um pixel, ou um elemento de imagem, é composto por três subpixéis nas cores primárias, vermelho, verde e azul. Quando todos os subpixéis de um pixel estão acesos, os três subpixéis coloridos aparecem juntos como um único pixel branco. Quando todos estiverem apagados, os três subpixéis coloridos aparecem juntos como um único pixel preto.

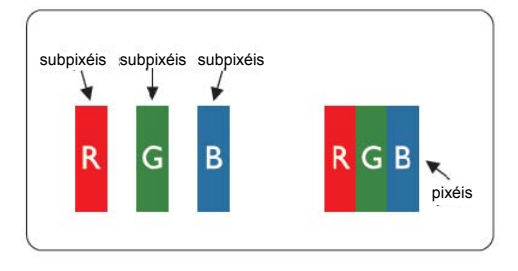

#### **Tipos de defeitos de pixéis**

- Defeitos de pontos brilhantes: o monitor apresenta um padrão escuro, os subpixéis ou pixéis estão sempre acesos ou "ativados"
- Defeitos de pontos pretos: o monitor apresenta um padrão claro, os subpixéis ou pixéis estão sempre apagados ou "desativados"

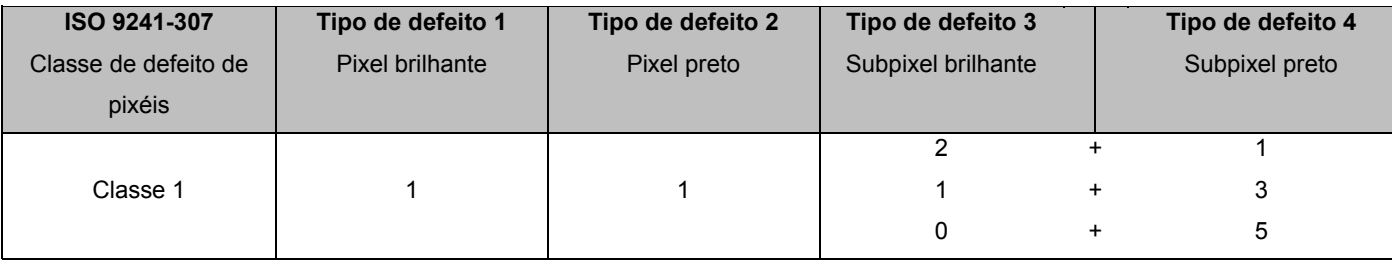

AOC International (Europe) B.V.

#### <span id="page-33-0"></span>**Warranty Statement for North & South America (excluding Brazil)**

#### WARRANTY STATEMENT

for AOC Color Monitors Including those Sold within North America as Specified

Envision Peripherals, Inc. warrants this product to be free from defects in material and workmanship for a period of three (3) years for parts & labor and one (1) year for CRT Tube or LCD Panel after the original date of consumer purchase. During this period, EPI ( EPI is the abbreviation of Envision Peripherals, Inc. ) will, at its option, either repair the defective product with new or rebuilt parts, or replace it with a new or rebuilt product at no charge except as \*stated below. The parts or product that are replaced become the property of EPI.

In the USA to obtain service under this limited warranty, call EPI for the name of the Authorized Service Center closest to your area. Deliver the product freight pre-paid, along with the dated proof of purchase, to the EPI Authorized Service Center. If you cannot deliver the product in person:

- **Pack it in its original shipping container (or equivalent)**
- Put the RMA number on the address label
- Put the RMA number on the shipping carton
- Insure it (or assume the risk of loss/damage during shipment)
- **Pay all shipping charges**

EPI is not responsible for damage to inbound product that was not properly packaged. EPI will pay the return shipment charges within one of the countries specified within this warranty statement. EPI is not responsible for any costs associated with the transportation of product across international borders. This includes the international borders of the countries within this warranty statements.

In the United States and Canada contact your Dealer or EPI Customer Service, RMA Department at the toll free number (888) 662-9888. Or you can request an RMA Number online at www.aoc.com/na-warranty.

\* This limited warranty does not cover any losses or damages that occur as a result of:

- **Shipping or improper installation or maintenance**
- Misuse
- Neglect
- Any cause other than ordinary commercial or industrial application
- Adjustment by non-authorized source
- Repair, modification, or installation of options or parts by anyone other than an EPI Authorized Service Center
- **Improper environment**
- Excessive or inadequate heating or air conditioning or electrical power failures, surges, or other irregularities

This three-year limited warranty does not cover any of the product's firmware or hardware that you or any third party have modified or altered; you bear the sole responsibility and liability for any such modification or alteration. ALL EXPRESS AND IMPLIED WARRANTIES FOR THIS PRODUCT (INCLUDING THE WARRANTIES OF MERCHANTABILITY AND FITNESS FOR A PARTICULAR PURPOSE) ARE LIMITED IN DURATION TO A PERIOD OF THREE (3) YEARS FOR PARTS AND LABOR AND ONE (1) YEAR FOR CRT TUBE OR LCD PANEL FROM THE ORIGINAL DATE OF CONSUMER PURCHASE. NO WARRANTIES (EITHER EXPRESSED OR IMPLIED) APPLY AFTER THIS PERIOD. IN THE UNITED STATES OF AMERICA, SOME STATES DO NOT ALLOW LIMITATIONS ON HOW LONG AN IMPLIED WARRANTY LASTS, SO THE ABOVE LIMITATIONS MAY NOT APPLY TO YOU.

EPI OBLIGATIONS AND YOUR REMEDIES HEREUNDER ARE SOLELY AND EXCLUSIVELY AS STATED HERE. EPI' LIABILITY, WHETHER BASED ON CONTRACT, TORT. WARRANTY, STRICT LIABILITY, OR OTHER THEORY, SHALL NOT EXCEED THE PRICE OF THE INDIVIDUAL UNIT WHOSE DEFECT OR DAMAGE IS THE BASIS OF THE CLAIM. IN NO EVENT SHALL ENVISION PERIPHERALS, INC. BE LIABLE FOR ANY LOSS OF PROFITS, LOSS OF USE OR FACILITIES OR EQUIPMENT OR OTHER INDIRECT, INCIDENTAL, OR CONSEQUENTIAL DAMAGE. IN THE UNITED STATES OF AMERICA, SOME STATES DO NOT ALLOW THE EXCLUSION OR LIMITATION OF INCIDENTAL OR CONSEQUENTIAL DAMAGES. SO THE ABOVE LIMITATION MAY NOT APPLY TO YOU. ALTHOUGH THIS LIMITED WARRANTY GIVES YOU SPECIFIC LEGAL RIGHTS. YOU MAY HAVE OTHER RIGHTS WHICH MAY VARY FROM STATE TO STATE.

In the United States of America, this limited warranty is only valid for Products purchased in the Continental United States, Alaska, and Hawaii.

Outside the United States of America, this limited warranty is only valid for Products purchased in Canada.

Information in this document is subject to change without notice. For more details, please visit:

**USA:** <http://us.aoc.com/support/warranty>

**ARGENTINA:** <http://ar.aoc.com/support/warranty>

**BOLIVIA:** <http://bo.aoc.com/support/warranty>

**CHILE:** <http://cl.aoc.com/support/warranty>

**COLOMBIA:** <http://co.aoc.com/warranty>

**COSTA RICA:** <http://cr.aoc.com/support/warranty>

**DOMINICAN REPUBLIC:** <http://do.aoc.com/support/warranty>

**ECUADOR:** <http://ec.aoc.com/support/warranty>

**EL SALVADOR:** <http://sv.aoc.com/support/warranty>

**GUATEMALA:** <http://gt.aoc.com/support/warranty>

**HONDURAS:** <http://hn.aoc.com/support/warranty>

**NICARAGUA:** <http://ni.aoc.com/support/warranty>

**PANAMA:** <http://pa.aoc.com/support/warranty>

**PARAGUAY:** <http://py.aoc.com/support/warranty>

**PERU:** <http://pe.aoc.com/support/warranty>

**URUGUAY:** <http://pe.aoc.com/warranty>

**VENEZUELA:** <http://ve.aoc.com/support/warranty> **IF COUNTRY NOT LISTED:** <http://latin.aoc.com/warranty>